**1470QSG Itl\_front Black Pantone285**

# **Guida di installazione rapida Stampante laser HL-1230/1440/1450/1470N**

### **Leggere prima "la guida di installazione rapida", per assicurarsi di una corretta installazione. Prima di installare la stampante, leggere attentamente questa Guida.**

- Prima di utilizzare la stampante, è necessario impostare l'hardware e installare il driver.
- Identificare il sistema operativo in uso sul computer (Windows® 95 / 98 / Me, Windows NT®) 4.0, Windows® 2000 e Macintosh®).
- Il cavo di interfaccia non viene fornito come standard, quindi è necessario acquistarne uno adatto al computer (Parallelo, USB o di rete). La maggior parte dei cavi paralleli esistenti supporta la comunicazione bidirezionale, ma è possibile che alcuni di essi presentino un'assegnazione di piedini non compatibile o che non siano compatibili con lo standard IEEE 1284. Opzione di interfaccia USB non disponibile sulla stampante HL-1230.

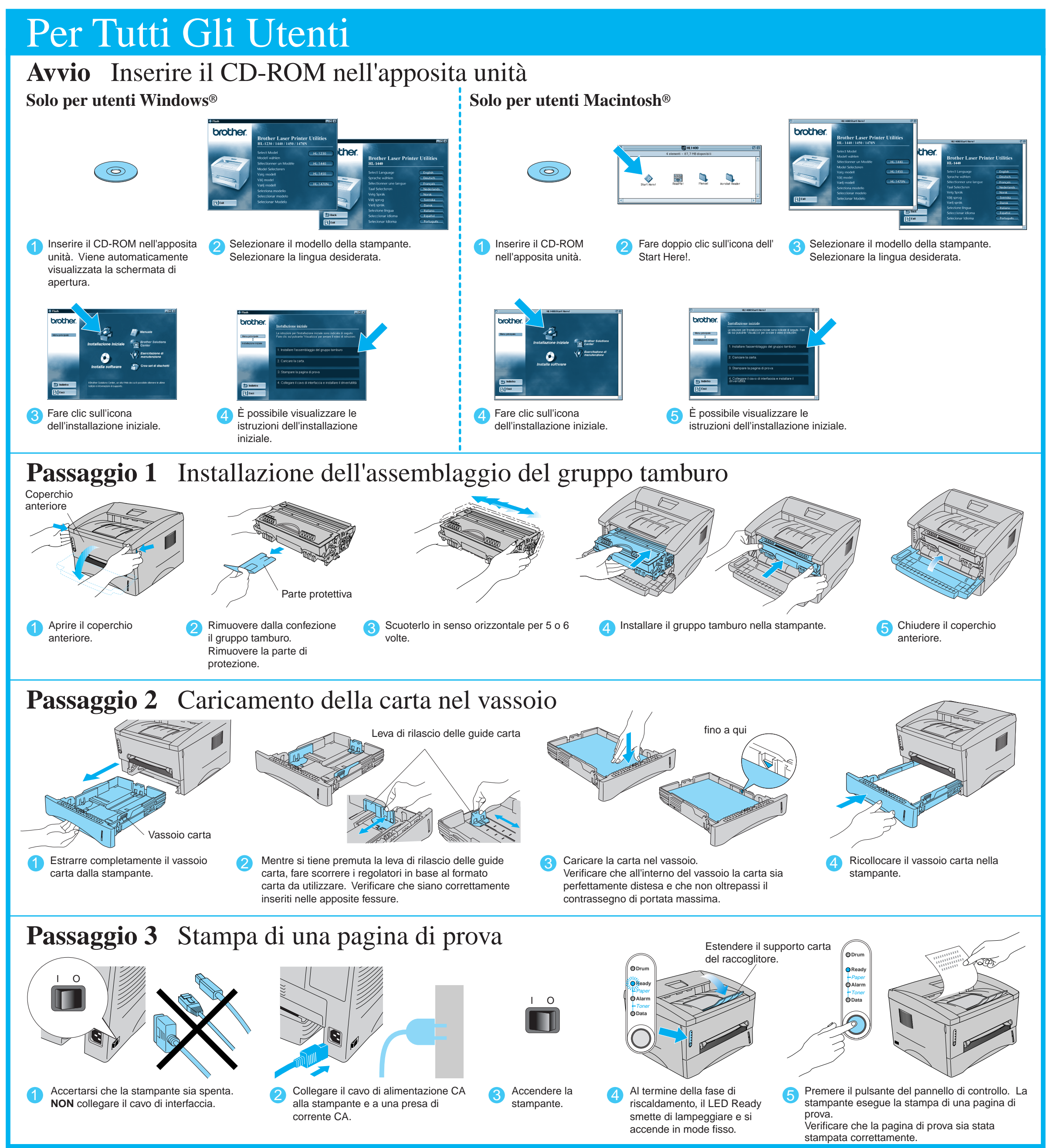

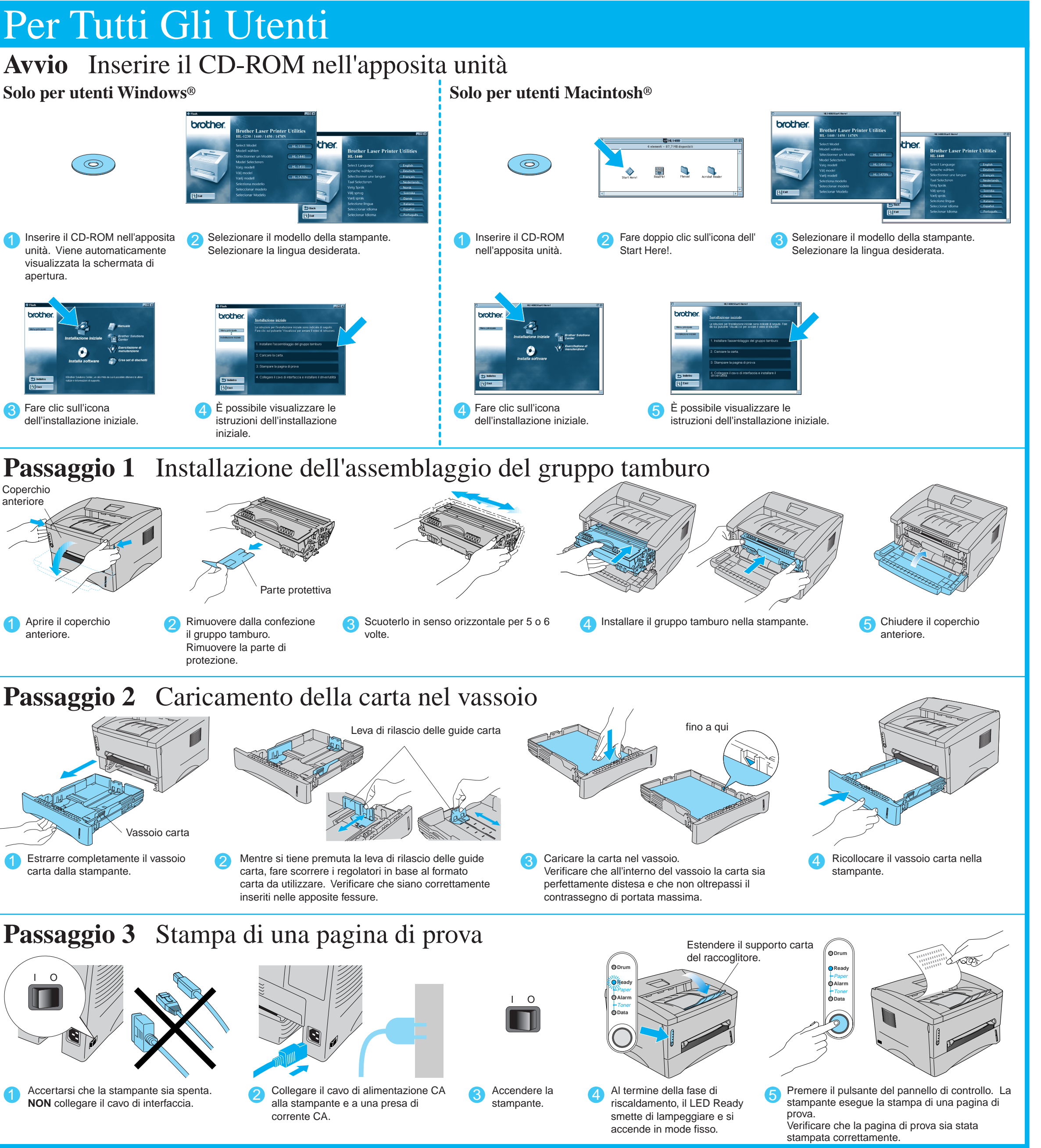

Seguire le istruzioni illustrate in questa guida per il sistema operativo e l'interfaccia in uso.

Continuare sul lato opposto di questo.

## Su questo CD-ROM sono disponibili numerose informazioni.

# Contenuto del CD-ROM

©2001 Brother Industries, Ltd.

Windows e Windows NT sono marchi registrati di Microsoft Corporation negli Stati Uniti e in altri paesi. Macintosh e iMac sono marchi registrati di Apple Computer, Inc. Tutti gli altri nomi di marchi e prodotti sono marchi di fabbrica o marchi registrati dei rispettivi proprietari.

# **Componenti della Confezione**

I componenti presenti nella confezione possono variare da un paese all'altro. Conservare i materiali di imballaggio e la scatola della stampante. Potrebbero risultare utili in caso sia necessario trasportare la stampante. Alcune illustrazioni sono basate sulle stampanti HL-1440/1450.

### **Installazione iniziale** Video di istruzioni per l'installazione della stampante e del relativo driver.

**Software per l'installazione** Installare il driver della stampante e le utilità.

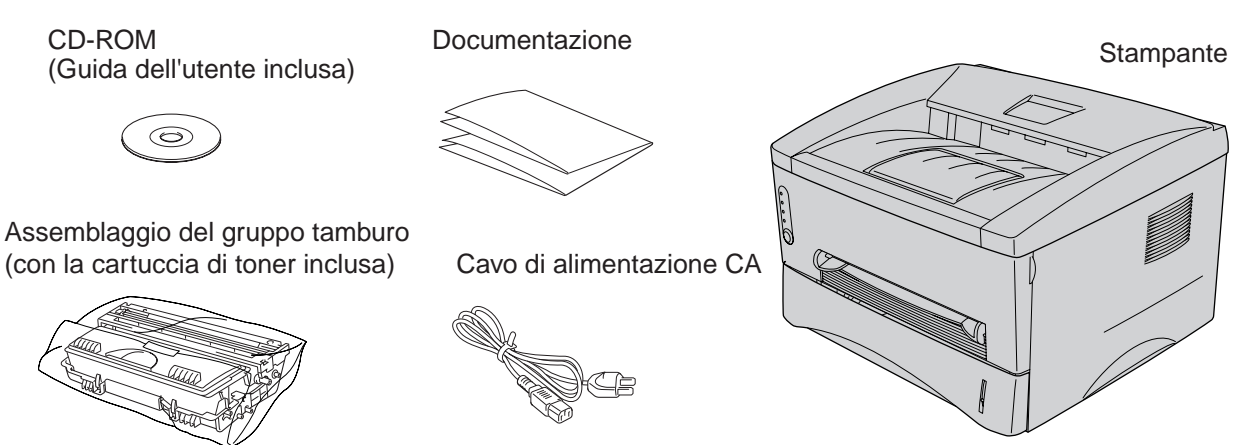

**Esercitazione di manutenzione** Video di istruzioni per la manutenzione della

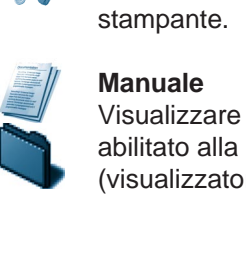

Visualizzare la Guida dell'utente e la Guida dell'utente abilitato alla connessione di rete in formato PDF (visualizzatore incluso).

LJ5813001 Stampato China

## **Brother Solutions Center**

Brother Solutions Center (http://solutions.brother.com) è una risorsa fondamentale per tutte le necessità relative alla stampante.

È possibile scaricare gli ultimi driver e utilità della

stampante, leggere le domande frequenti e i suggerimenti relativi alla risoluzione dei problemi oppure conoscere soluzioni speciali per la stampa.

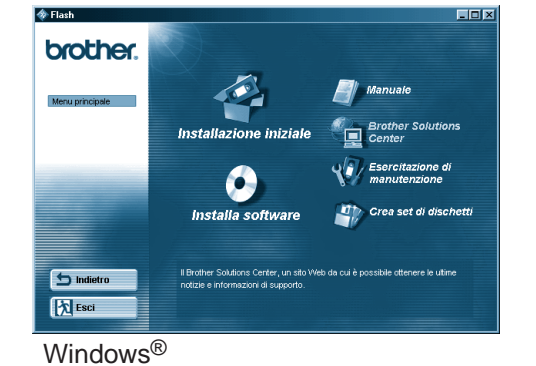

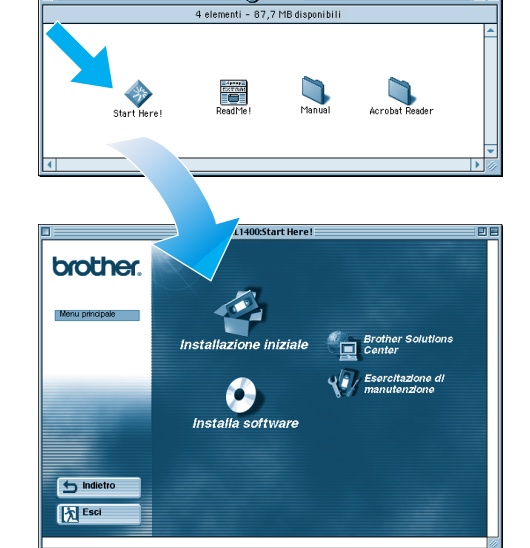

Macintosh<sup>®</sup>

Una volta che l'amministratore ha eseguito le impostazioni richieste, fare riferimento alla sezione "Installazione del driver per gli utenti abilitati alla connessione di rete" della **Guida di installazione rapida della rete** per installare il driver.

**Stampanti**. Selezionare l'icona della

stampante in uso.

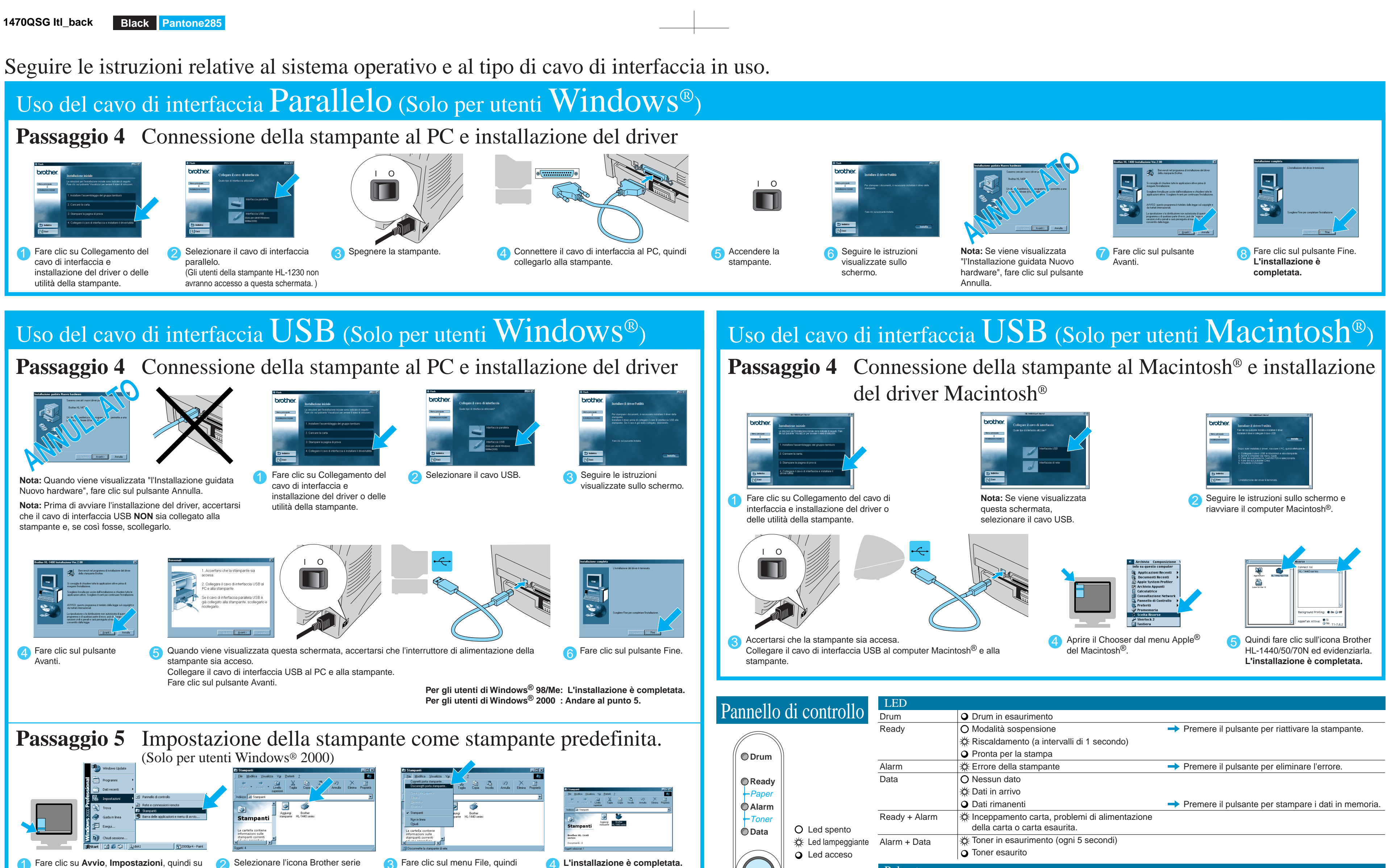

# Per gli utenti abilitati alla Connessione di rete (Solo per utenti HL-1470N)

HL-1440/1450/1470N.

selezionare **Imposta come** 

**predefinita**.

![](_page_1_Picture_470.jpeg)

a quando non si accendono tutti i LED.